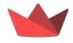

# Advanced Streamlit for Python Developers PyCon US

Pittsburgh, PA - May 15, 2024

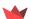

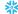

### Agenda

- 1. Intros 🤝
- 2. What is Streamlit?
- 3. Basic features 🧩
- 4. Advanced features 🚀
- 5. Q&A ?
- 6. Product roadmap 🌋
- 7. Snack break (30-10:45am)
- 8. Hands-on exercise 😂

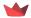

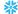

# Intros 🤝

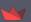

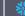

### Intros 🤝

Who are we?

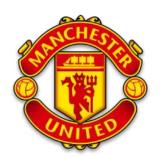

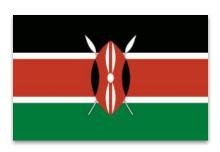

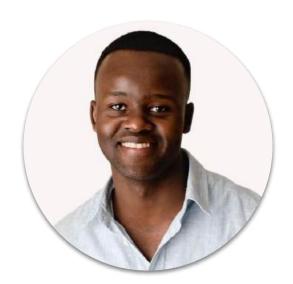

Tony Kipkemboi
Developer Advocate

✓ Streamlit

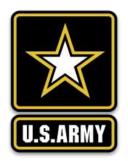

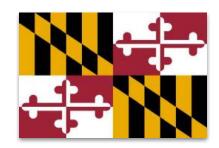

## Intros 🤝

Who are we?

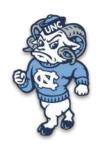

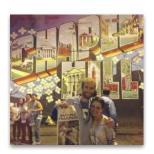

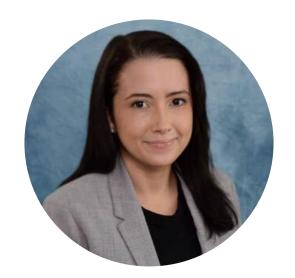

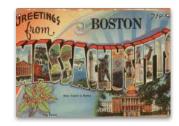

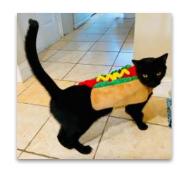

# What is Streamlit?

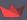

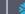

#### **Getting from** data to action is hard

Only a fraction of data questions are ever answered since companies haven't built tools to capture or analyze the data. 73% of data is rendered effectively unused\* because it's just too hard to build the tools to use it.

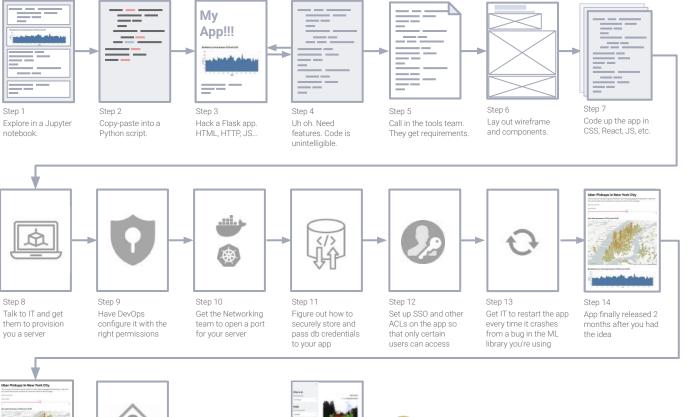

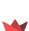

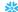

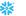

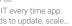

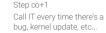

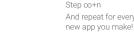

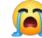

# Streamlit is a faster way to build and share data apps

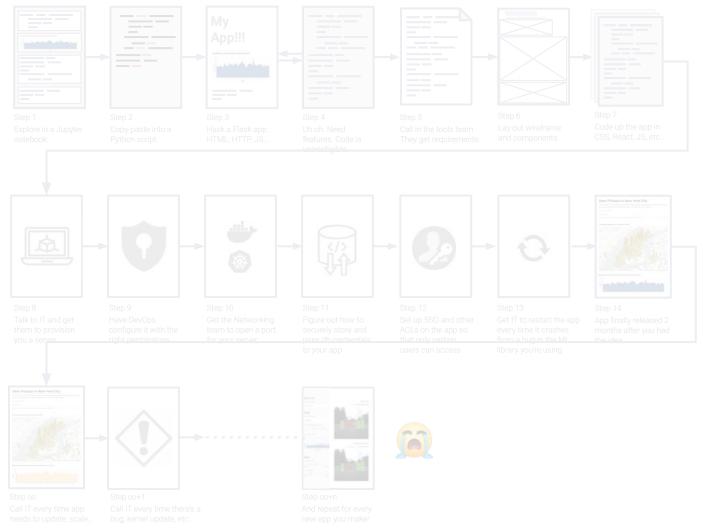

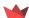

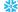

#### What is Streamlit?

An open-source Python framework that delivers dynamic data apps in only a few lines of code

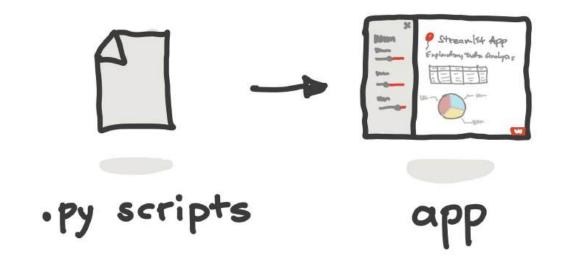

### Guessable, opinionated, and user-friendly Python syntax

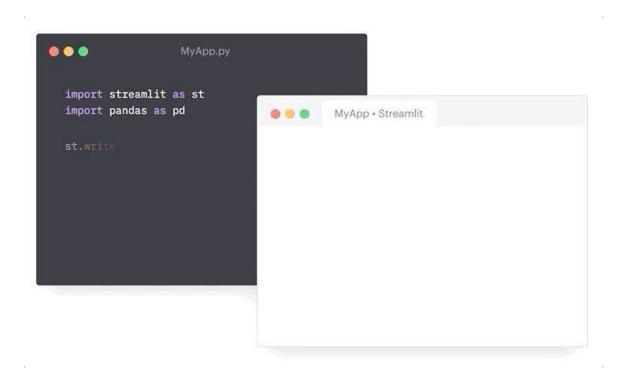

### It's easy to add in interaction, layout, and themes

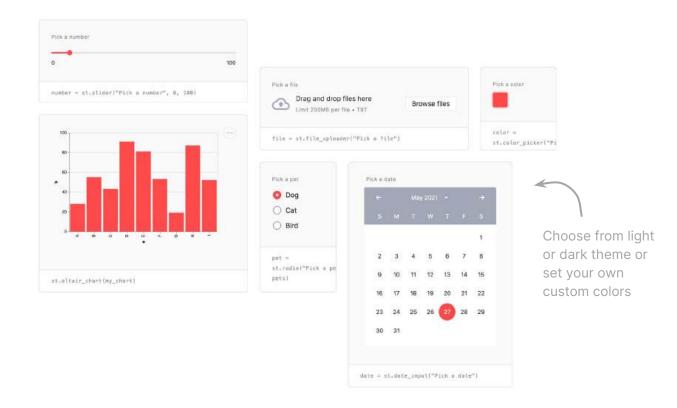

#### **Streamlit API**

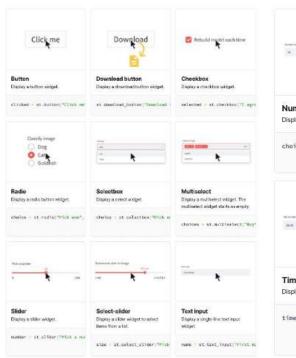

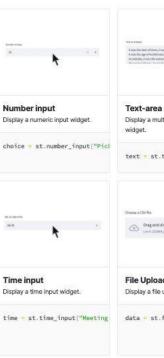

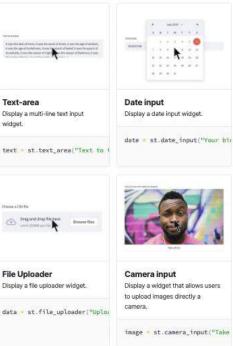

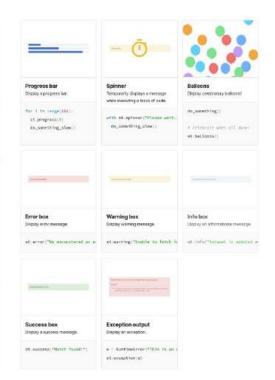

docs.streamlit.io

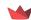

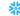

#### Once you have the basics mastered... go crazy!

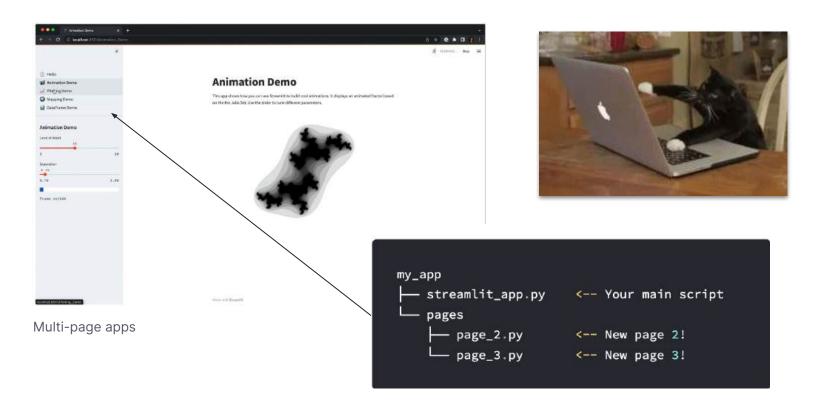

### Once you have the basics mastered... go crazy!

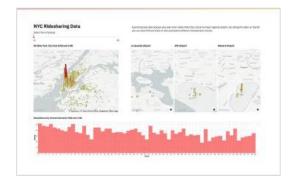

Use layouts

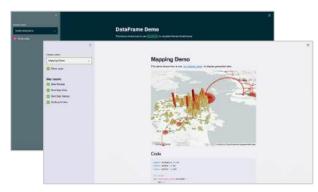

Try different themes

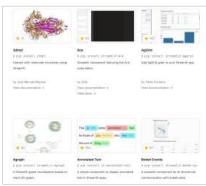

Use components

# Streamlit works with all your favorite Python libraries

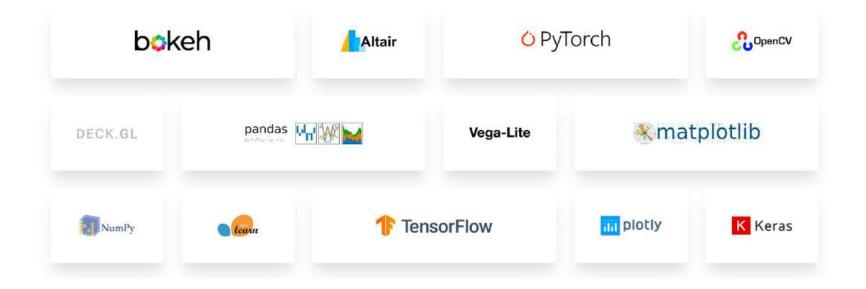

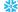

### and seamlessly integrates with your favorite Al tools

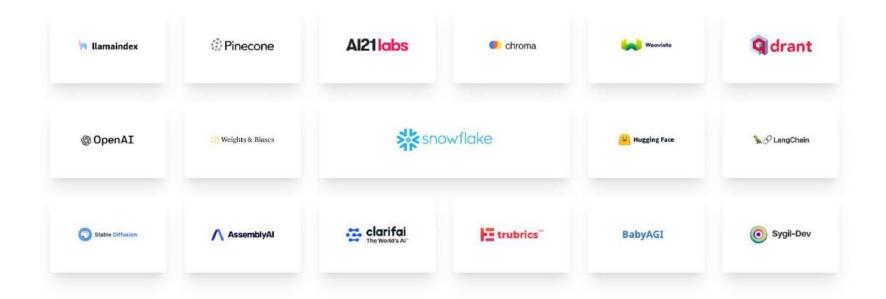

And many more! Get started at streamlit.io/generative-ai

# Live demo

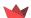

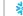

# Get inspired by thousands of public apps

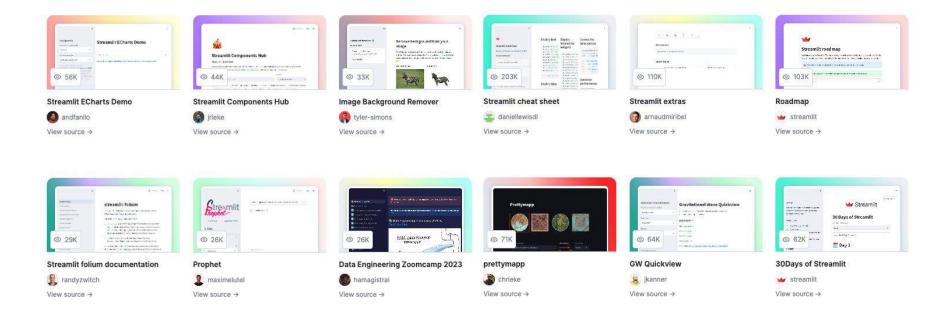

Check them out for yourself: streamlit.io/gallery

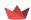

# Deploy anywhere, share with anyone

Frictionless sharing experience

- Host unlimited public apps and one private app on Streamlit Community Cloud
- Build on top of your Snowflake data with
   Streamlit in Snowflake
- Our <u>Community Deployment Wiki</u> has guides for deploying on many other platforms

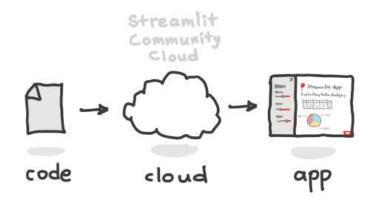

Get started with Streamlit Community Cloud: <a href="mailto:share.streamlit.io">share.streamlit.io</a>

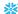

#### The Streamlit community is here to support and inspire

Our **forum** is the best place to get started: **discuss.streamlit.io** 

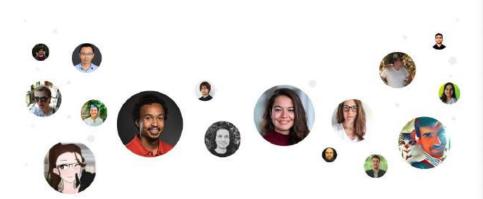

Learn more about our community programs at streamlit.io/community

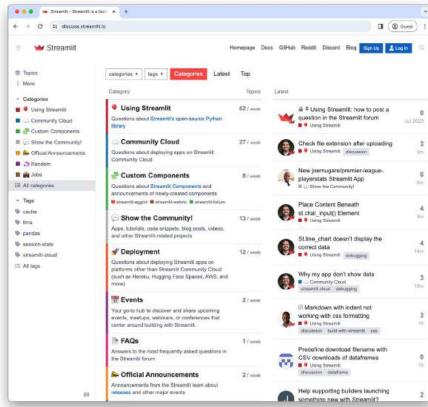

#### Remember, it only takes minutes to get started!

\$ pip install streamlit
\$ streamlit hello

See our <u>docs</u> for more getting started info with the Streamlit open-source framework

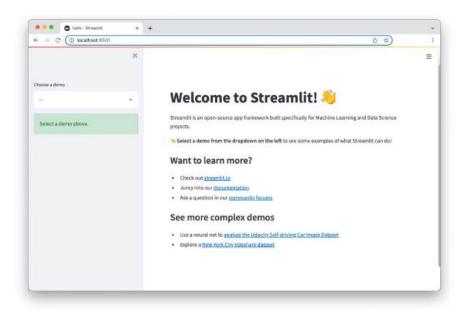

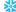

# Basic features 📚

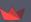

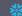

# Text elements 🔤

Display text in your app using headings and formatted text elements.

- Streamlit apps typically begin with st.title for the main title, followed by st.header and st.subheader for section headings.
- Use st.text for plain text and st.markdown for Markdown content.
- The versatile st.write command supports multiple arguments and data types.

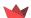

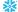

# Headings and body text 💬

Display text in your app using headings and body text commands.

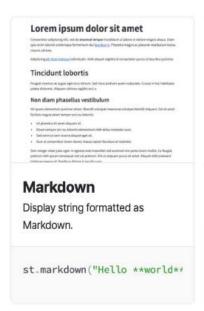

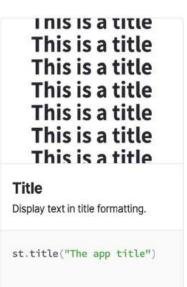

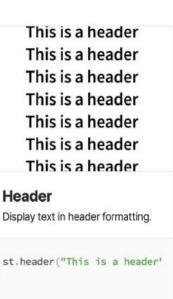

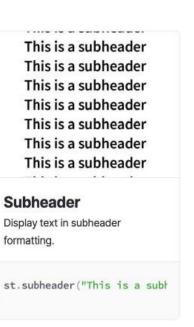

# Formatted text 📝

Display formatted and preformatted text, code block, and LaTex in your app.

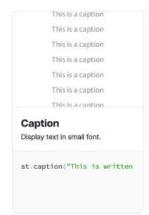

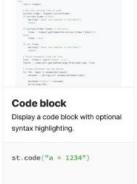

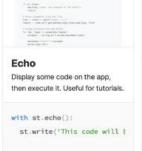

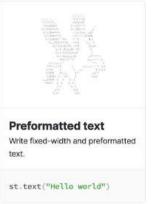

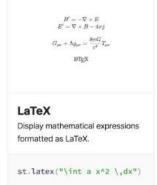

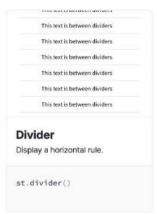

# Data elements

Streamlit has commands for easy data display and interaction

You can display your raw data using commands like:

- st.dataframe
- st.data\_editor
  - st.column\_config
- st.metric
- st.table
- st.json

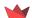

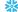

# st.dataframe 🔢

Display a dataframe as an interactive table

This command works with dataframes from **Pandas**, **PyArrow**, **SnowPark**, and **PySpark** 

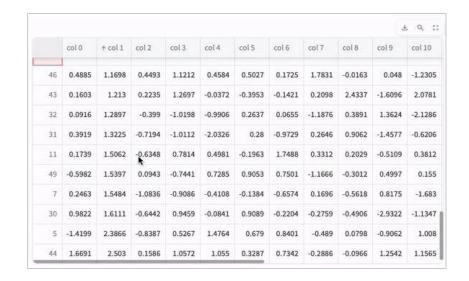

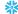

# st.data\_editor 羔

The data editor element allows you to edit dataframes and many other data structures in a table-like UI.

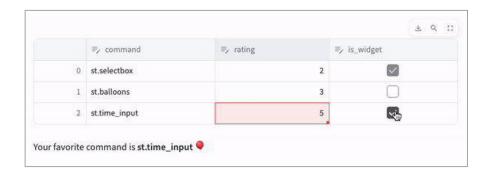

More st.data\_editor demos: <u>data-editor.streamlit.app</u>

# st.column\_config 🔅

#### Format st.data\_editor columns to beautifully display your data

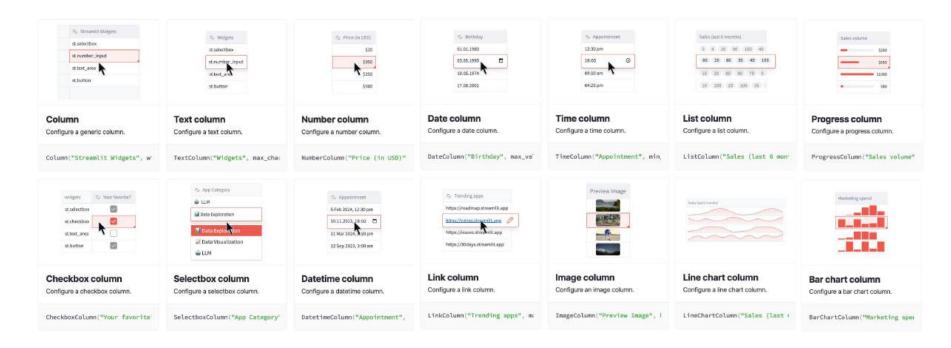

# st.metric 🔢

Display a metric in big bold font, with an optional indicator of how the metric changed.

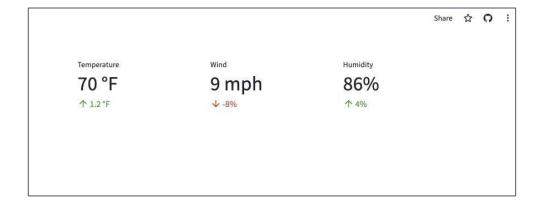

# st.table 🏓

Display a static table.

This **differs from st.dataframe** in that the table in this case is **static**; its entire contents are laid out directly on the page.

|   | col 0   | col 1   | col 2   | col 3   | col 4   |
|---|---------|---------|---------|---------|---------|
| 0 | 0.9168  | 0.3419  | 2.0455  | -0.2833 | -1.0922 |
| 1 | -1.0674 | 0.1214  | -1.1510 | -2.4443 | -1.3114 |
| 2 | 1.4411  | 1.1570  | 1.4971  | 1.2568  | 0.3811  |
| 3 | -0.9506 | 1.2427  | -0.3839 | 0.2517  | -0.1341 |
| 4 | 0.6010  | 0.3457  | 0.7727  | -0.9985 | 0.8365  |
| 5 | 0.2135  | 1.2370  | 1.1343  | 0.4449  | 0.2312  |
| 6 | 1.5821  | 0.1452  | 0.2905  | 0.5775  | 1.8986  |
| 7 | 0.1121  | 1.9412  | -1.2499 | 0.4355  | 0.3174  |
| 8 | -0.8775 | -0.1392 | 1.4762  | -1.1383 | -0.8600 |
| 9 | -0.4813 | 0.1019  | 0.8528  | 0.4515  | 1.5825  |

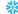

# st.json 📃

Display object or string as a pretty-printed JSON string.

```
import streamlit as st
st.json({
    'foo': 'bar',
    'baz': 'boz',
    'stuff': [
        'stuff 1',
        'stuff 2',
        'stuff 3',
        'stuff 5',
    ],
})
```

```
"foo" : "bar"
"baz" : "boz"
▼ "stuff" : [
   0 : "stuff 1"
   1: "stuff 2"
   2: "stuff 3"
   3: "stuff 5"
```

# Chart elements //

Streamlit supports several charting libraries, and our goal is to continually add support for more.

- The most basic library in our arsenal is Matplotlib.
- There are also interactive charting libraries like Vega Lite (2D charts) and deck.gl (maps and 3D charts).
- We also provide a few chart types that are "native" to Streamlit, like st.line\_chart and st.area\_chart.

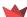

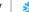

# Simple chart elements

Display an area chart, bar chart, line chart, or scatter chart, and map with points on it.

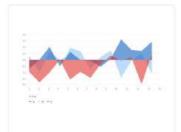

#### Simple area charts

Display an area chart.

st.area\_chart(my\_data\_frame)

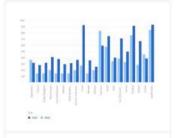

#### Simple bar charts

Display a bar chart.

st.bar\_chart(my\_data\_frame)

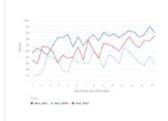

#### Simple line charts

Display a line chart.

st.line\_chart(my\_data\_frame)

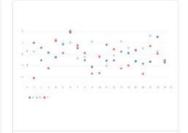

#### Simple scatter charts

Display a line chart.

st.scatter\_chart(my\_data\_fra

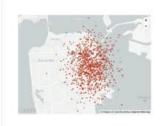

#### Scatterplots on maps

Display a map with points on it.

st.map(my\_data\_frame)

## Advanced chart elements

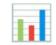

Display an area chart, bar chart, line chart, or scatter chart, and map with points on it.

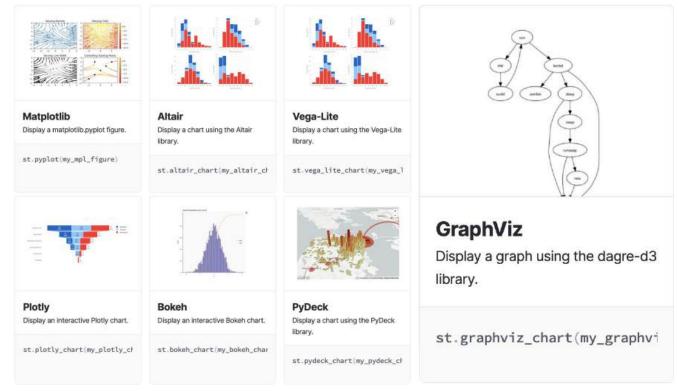

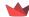

# Input elements 🔤

Streamlit allows you to bake in interactivity directly into your apps with **buttons**, **sliders**, **text inputs**, and more.

#### **Different types of input elements:**

- Button
- Selection
- Numeric input
- Date and time input
- Text input

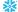

# **Button elements**

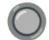

Display an interactive button to allow users to interact with your app.

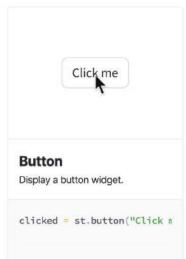

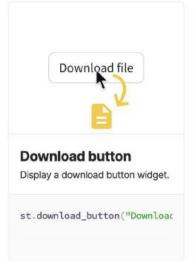

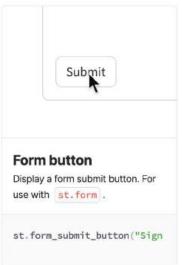

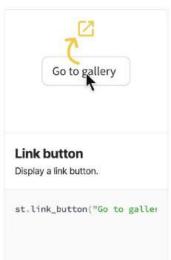

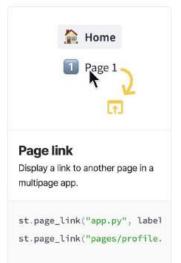

## Selection elements V

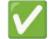

Display an interactive selection elements to allow users to interact with your app.

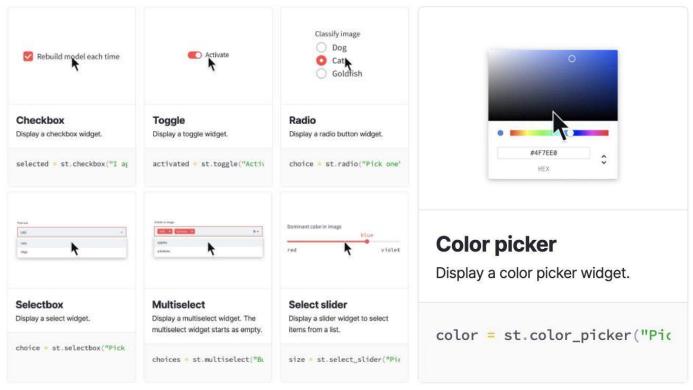

# Numeric input elements#

Display a numeric input element.

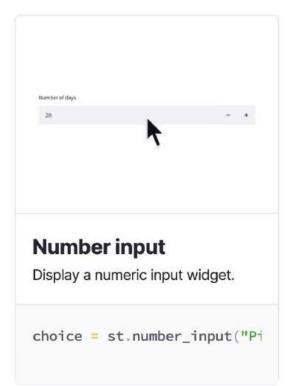

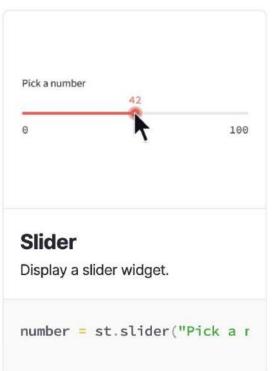

# Date and time input elements 📆

Display a date and time input element.

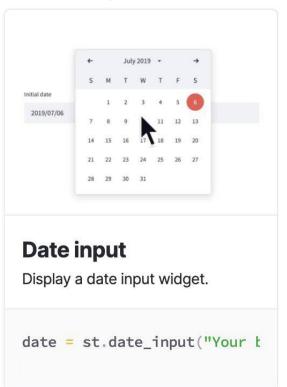

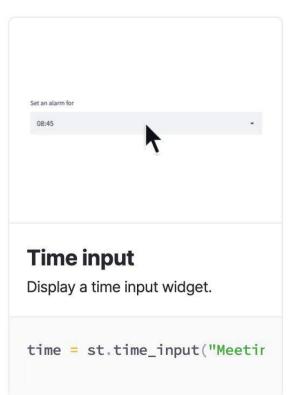

# Text input elements

Display a single-line or multi-line text input element and chat input element.

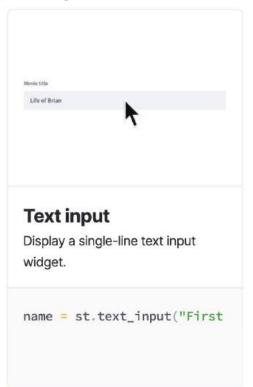

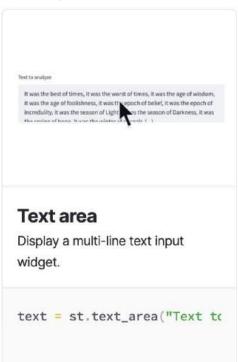

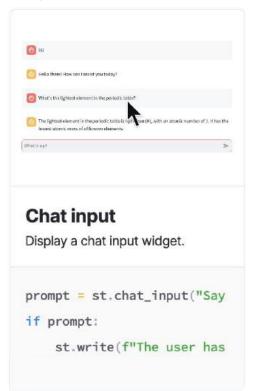

## Media elements 📹

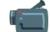

It's easy to embed images, videos, and audio files directly into your Streamlit apps

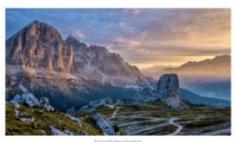

### **Image**

Display an image or list of images.

```
st.image(numpy_array)
```

st.image(image\_bytes)

st.image(file)

st.image("https://example.com/myimage."

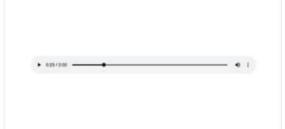

#### Audio

Display an audio player.

```
st.audio(numpy_array)
```

st.audio(audio\_bytes)

st.audio(file)

st.audio("https://example.com/myaudio.i

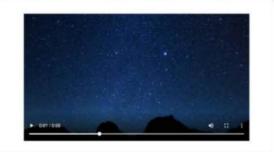

#### Video

Display a video player.

```
st.video(numpy_array)
```

st.video(video bytes)

st.video(file)

st.video("https://example.com/myvideo.i

## Layouts and containers

Several options for controlling how different elements are laid out on the screen.

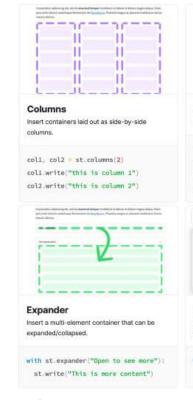

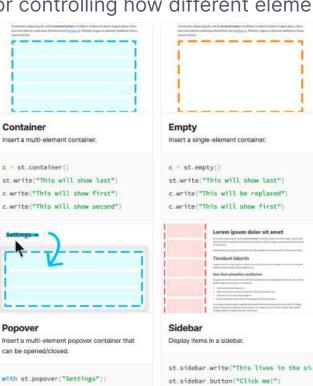

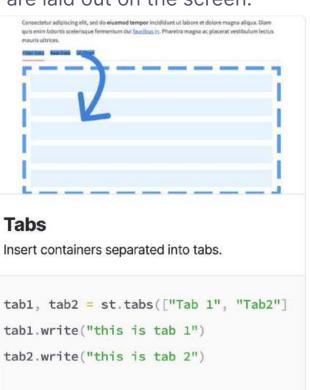

st.checkbox("Show completed")

# **Theming**

Customize the look and feel of your Streamlit apps

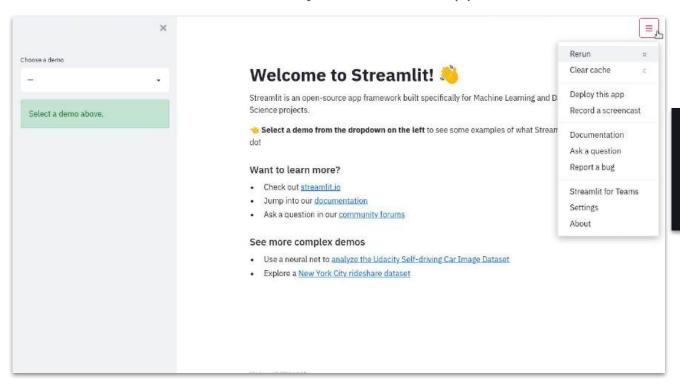

[theme]
primaryColor="#F63366"
backgroundColor="#FFFFFF"
secondaryBackgroundColor="#F0F2F6"
textColor="#262730"
font="sans serif"

# Multi-page apps

Streamlit provides a frictionless way to create multi-page apps

```
your working directory/
                                                                                Mapping Demo
       pages/
                                                              Hello
                                                              ✓ Plotting Demo
                                                                                This demo shows how to use at ovdeck chart to display geospatial data
                                                              Mapping Demo
               a page.py
               another page.py
                                                              Mapping Demo
                                                              Map Layers
       your homepage.py
                                                              Bike Rentals
                                                              Bart Stop Exits
                                                              Outbound Flow
streamlit run your homepage.py
```

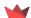

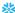

# Beyond the basics

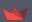

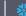

# st.data\_editor 羔

Display a data editor widget.

The data editor widget allows you to edit dataframes and many other data structures in a table-like UI.

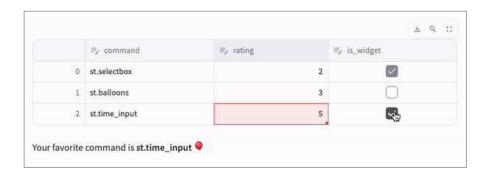

More st.data\_editor demos: <u>data-editor.streamlit.app</u>

# st.column\_config 🔅

## Format st.data\_editor columns to beautifully display your data

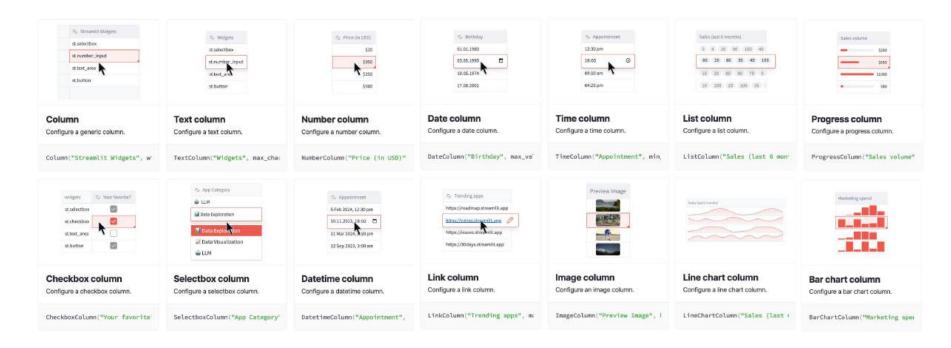

# Custom components 🧩

Build your own Python modules to extend what's possible with Streamlit – or use one of the many existing community-build components!

## **Different types of custom components:**

- Custom versions of existing Streamlit elements and widgets.
- Completely new Streamlit elements and widgets by wrapping existing React.js, Vue.js, or other JavaScript widget toolkits.
- Rendering Python objects having methods that output HTML, such as IPython \_repr\_html\_\_.
- Convenience functions for commonly-used web features like GitHub gists and Pastebin.

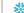

# Custom components: build your own 🧩

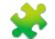

2 types of components: static components and bi-directional components

Static components: rendered once; controlled by Python; useful to display HTML, render a visual using an existing Python library, or render an iframe

**Bi-directional components**: have a frontend (HTML / any web tech you want) rendered via an iframe and a Python API that Streamlit apps use to instantiate and talk to the frontend

## **Example of static component**

```
import streamlit as st
import streamlit.components.v1 as
components
 embed streamlit docs in a streamlit app
components.iframe("https://example.com",
height=500)
```

## **Example of bi-directional component**

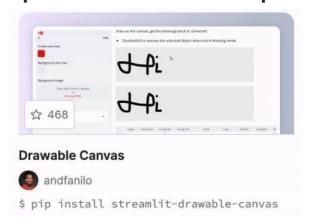

# Custom components: bi-directional components 🧩

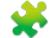

Each Streamlit component is its own webpage that gets rendered into an iframe – so you can use just about any web tech you'd like to create that web page

We offer two templates to get started: one **React-based** template and one **TypeScript-only** template

The templates also provide the folder structure needed to publish your component to PyPI, so you can share your component with the world!

## **Limitations of custom components**

- Can't contain or communicate with other components
- Can't modify the CSS of the rest of the app
- Can't add or remove elements of the app

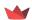

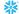

# Custom components: existing components 🧩

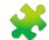

There are tons of preexisting components built by our community

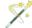

## **PyGWalker demo**

## **Components Gallery**

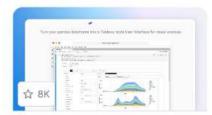

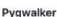

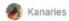

\$ pip install pygwalker

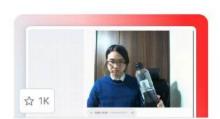

#### WebRTC

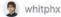

\$ pip install streamlit-webrtc

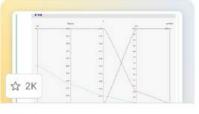

#### **HiPlot**

facebookresearch

\$ pip install hiplot

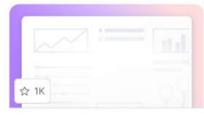

#### Hub

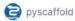

\$ pip install streamlit-hub

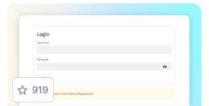

#### Authenticator

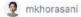

\$ pip install streamlit-authenti...

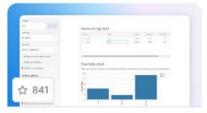

#### AgGrid

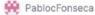

\$ pip install streamlit-aggrid

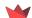

# Chat elements 💬

Build conversational apps and chatbots with Streamlit's chat elements: st.chat\_message and st.chat\_input

Use **st.write\_stream** to stream responses and **st.status** to display output from long-running tasks

## **Basic example**

```
import streamlit as st

if prompt := st.chat_input("Say something"):
    with st.chat_message("user"):
        st.write(prompt)
```

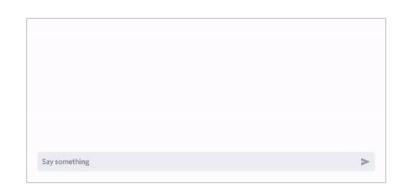

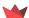

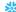

# Chat elements 💬

## More robust example: echo bot

```
# Initialize chat history
if "messages" not in st.session state:
    st.session state.messages = []
# Display chat messages from history on app rerun
for message in st.session state.messages:
   with st.chat message(message["role"]):
        st.markdown(message["content"])
# React to user input
if prompt := st.chat input("What is up?"):
   # Display user message in chat message container
   with st.chat message("user"):
        st.markdown(prompt)
    # Add user message to chat history
    st.session state.messages.append({"role": "user", "content":
prompt})
response = f"Echo: {prompt}"
# Display assistant response in chat message container
with st.chat message("assistant"):
    st.markdown(response)
# Add assistant response to chat history
st.session state.messages.append({"role": "assistant", "content":
response )
```

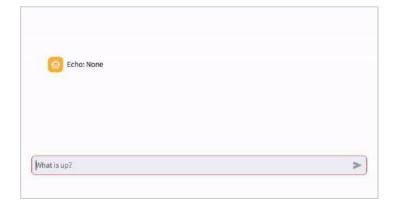

Use st.session\_state to store message history

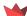

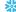

# Chat elements 💬

## More robust example: ChatGPT-like app

```
client = OpenAI(api key=st.secrets["OPENAI API KEY"])
if "openai model" not in st.session state:
    st.session state["openai model"] = "gpt-3.5-turbo"
if "messages" not in st.session state:
    st.session state.messages = []
for message in st.session state.messages:
    with st.chat message(message["role"]):
        st.markdown(message["content"])
if prompt := st.chat input("What is up?"):
    st.session state.messages.append(("role": "user", "content": prompt})
    with st.chat message("user"):
        st.markdown(prompt)
   with st.chat message("assistant"):
        stream = client.chat.completions.create(
            model=st.session state["openai model"],
            messages=[
                {"role": m["role"], "content": m["content"]}
                for m in st.session state.messages
            stream=True,
        response = st.write stream(stream)
    st.session state.messages.append(("role": "assistant", "content": response))
```

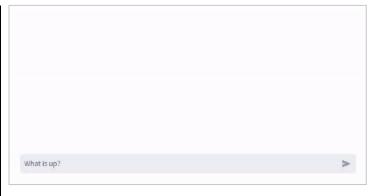

- ✓ Use st.session\_state to store message history
- ✓ Use st.write\_stream to stream GPT-3.5's responses

## Connections and databases 📊

Connect your Streamlit app to your favorite data source through your API of choice or **st.connection** 

The st.connection API makes it easy to connect your app to data in just a few lines of code

Example: connect to Snowflake

```
# Initialize connection.
conn = st.connection("snowflake")

# Perform query.
df = conn.query("SELECT * from mytable;", ttl=600)

# Print results.
for row in df.itertuples():
    st.write(f"{row.NAME} has a :{row.PET}:")
```

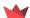

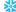

## Connections and databases: st.connection

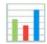

Build your own connection or use one of many created by the community

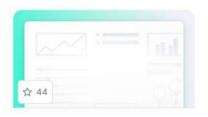

#### **Google Sheets Connection**

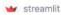

\$ pip install st-gsheets-connect...

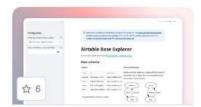

#### Airtable Connection

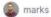

\$ pip install st-airtable-connec...

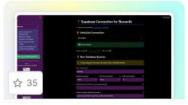

#### **Supabase Connection**

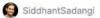

\$ pip install st-supabase-connec...

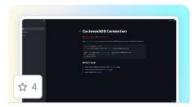

#### CockroachDB Connection

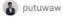

\$ pip install st-cockroachdb-con...

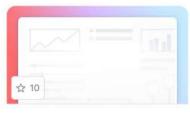

#### **Files Connection**

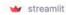

\$ pip install st-files-connection

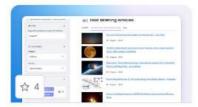

#### NewsAPI Connector

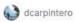

\$ pip install st-newsapi-connect...

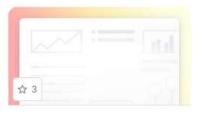

#### **OpenAl Embeddings Connection**

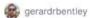

\$ pip install st-openai-embeddin...

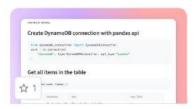

#### **Dynamodb Connection**

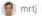

\$ pip install st-dynamodb-connec...

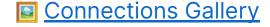

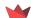

## Client-server architecture in

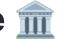

## Streamlit apps have a client-server architecture

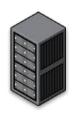

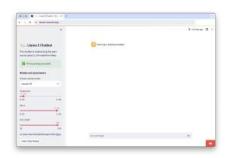

### Server = Python backend

## Brains of your app – performs computations for all users who view app

Starts up when someone executes the command streamlit run your app.py

Runs on the machine where this command was run (also called the host)

## Client = frontend viewed through browser

The client is the frontend of your app (which is viewed through your browser of choice)

If your app is running locally, your computer runs both the server and client

If your app is deployed and someone views your app through the browser, their device is the client

## Client-server architecture: impact on app design m

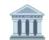

How does this architecture impact how you build your app?

- The computer running or hosting your app is responsible for providing the compute and storage for all users
- Your app won't have access to a user's files, directories, or OS (unless a user uploads specific files)
- If your app communicates with peripheral devices (e.g. camera), you must use Streamlit commands/custom components to access those devices through the browser and communicate between client and server
- If your app uses any program or process outside of Python, those programs or processes will run on the server, not on the user's machine (unless the server is the user's machine!)

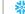

## **Execution model**

Any time something must be updated in the UI of your app, **Streamlit reruns** your entire Python script from top to bottom

This happens in two situations:

- 1. When you modify your app's source code
- 2. When a user interacts with a widget

Note: callback functions will always run before the rest of the script.

There are a few ways to handle this execution model:

- Caching
- Forms
- Session state
- Fragments

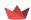

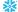

# Review: Streamlit app model 🔍

- 1. Streamlit apps are Python scripts that run from top to bottom.
- 2. Every time a user opens a browser tab pointing to your app, the script is executed and a new session starts.
- 3. As the script executes, Streamlit draws its output live in a browser.
- 4. Every time a user interacts with a widget, your script is re-executed and Streamlit redraws its output in the browser. The output value of that widget matches the new value during that rerun.
- 5. Scripts use **caching** to avoid recomputing expensive functions, so updates happen very fast.
- 6. **Session state** lets you save information that persists between reruns when you need more than a simple widget.
- 7. Streamlit apps can contain multiple pages, which are defined in separate .py files in a pages folder.

# Caching: st.cache\_data and st.cache\_resource

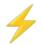

Store the results of slow function calls, so they only run once Taster apps

Streamlit has two caching decorators: st.cache\_data and st.cache resource

# st.cache\_data anything you CAN store in a database API calls dataframes primitives

# st.cache\_resource anything you CAN'T store in a database

ML models

database

connections

# Caching: control cache size and duration $\neq$

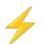

Control the cache size and duration through:

- Time-to-live (TTL) parameter sets a time to live on a cached function (in seconds) – useful to prevent stale data and prevent cache from growing too large
- max\_entries parameter sets the maximum number of entries in the cache - useful to prevent the cache from growing too large. When a new entry is added to a full cache, the oldest entry will be removed.

Customize loading spinner through the **show\_spinner** parameter (disable the spinner or display a custom message)

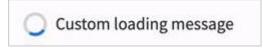

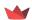

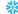

# Caching: hashing input parameters +

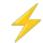

To compare input parameters, Streamlit hashes them and compares them to stored hash keys

## What happens if your parameters aren't hashable?

- Exclude unhashable parameters from caching by prepending the parameter name with an underscore. If that parameter changes, Streamlit will still return cached result if all other parameters match.
- Use **hash\_funcs** parameter to specify custom hashing function (use a function that returns deterministic, true hash values).

```
@st.cache data(hash funcs={MyCustomClass: hash func})
@st.cache data
def fetch data( db connection, num rows): # Don't hash db connection
   data = db connection.fetch(num rows)
   return data
```

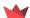

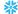

# Forms 📥

Batch elements together with a "Submit" button

- Forms are containers that visually group other elements and widgets together, and contain a submit button
- When the submit button is clicked, all widget values are sent to Streamlit in a batch
- Use "with" notation or call methods directly on the form
- Every form must have a submit button
- st.button and st.download\_button can't be added to a form
- Can appear anywhere within your app, but can't be embedded inside other forms

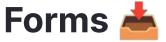

## Batch elements together with a "Submit" button

```
import streamlit as st

with st.form("my form"):
    st.write("Inside the form")
    slider val = st.slider("Form slider")
    checkbox_val = st.checkbox("Form checkbox")

# Every form must have a submit button.
    submitted = st.form_submit_button("Submit")
    if submitted:
        st.write("slider", slider_val, "checkbox", checkbox_val)

st.write("Outside the form")

Outside the form
Outside the form
```

Demo app

100

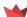

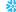

## Session state

Store and persist app state

Share variables across reruns, for each user session

## **Initialize values**

```
if 'key' not in st.session state:
    st.session_state['key'] = 'value'

# Attribute-based syntax
if 'key' not in st.session state:
    st.session_state.key = 'value'
```

## **Update values**

```
# Attribute-like API
st.session_state.key = 'value2'
# Dictionary-like syntax
st.session_state['key'] = 'value2' #
```

### Read values

```
st.write(st.session_state.key)
st.write(st.session_state)
```

## **Delete values**

```
# Delete a single key-value pair
del st.session_state[key]

# Delete all items
for key in st.session state.keys():
    del st.session_state[key]
```

## Session state: widgets 🧠

Store and persist app state

Every widget with a key is automatically added to session state

```
st.text_input("Your name", key="name")
# This exists now:
st.session_state.name
```

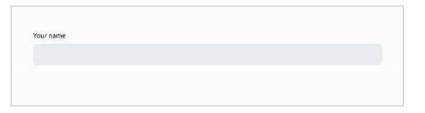

## Session state: callbacks

**Callbacks**: Python functions that are called when an input widget changes – add them via **on\_change** and **on\_click** parameters and be sure to define the callback function above the widget declaration

When an input widget changes, the callback function gets executed **first**, and then the app is executed from top to bottom

## Widgets that support on\_change

st.checkbox, st.color\_pickers, st.date\_input, st.data\_editor, st.file\_uploader, st.multiselect, st.number\_input, st.radio, st.select\_slider, st.selectbox, st.slider, st.text\_area, st.text\_input, st.time\_input, st.toggle

## Widgets that support on\_click

st.button, st.download\_button, st.form\_submit

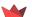

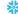

## Session state: limitations

- For forms, only the submit button has a callback (not widgets inside form)
- Callback functions are only supported on input widgets
- Modifying the value of a widget via the session state API (i.e. st.session\_state.my\_slider = 7) after instantiating isn't allowed StreamlitAPIException
- Setting the state of st.button and button-like widgets via the session state
   API isn't allowed → StreamlitAPIException

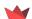

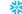

# Fragments 🍕

Rerun a function separately from the rest of your app

**st.experimental\_fragment**: decorator to turn a function into a fragment that can rerun independently from the full script

- When a user interacts with an input widget created by the fragment, only the fragment reruns (not the whole app!)
- run\_every parameter allows you to auto-rerun fragment every X seconds, hours, days, etc.
- Trigger a full app rerun from inside a fragment with st.rerun

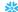

## Fragments: example 🍕

Rerun a function separately from the rest of your app

```
import streamlit as st
if "script runs" not in st.session state:
    st.session state.script runs = 0
    st.session state.fragment runs = 0
@st.experimental fragment
def example fragment func():
    st.session state.fragment runs += 1
    st.button("Rerun fragment")
    st.write(f"Fragment says it ran {st.session state.fragment runs} times.")
st.session state.script runs += 1
example fragment func()
st.button("Rerun full script")
st.write(f"Full script says it ran {st.session state.script runs} times.")
st.write(f"Full script sees that fragment ran {st.session state.fragment runs} times.")
```

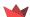

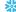

### Fragments: example 🍕

Rerun a function separately from the rest of your app

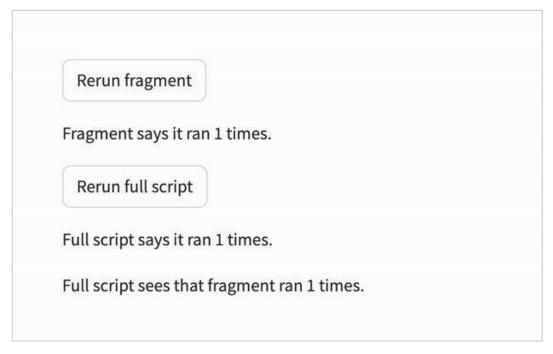

Demo app

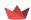

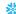

#### Widgets are session-dependent

- Widget state depends on a particular session.
- The actions of one user don't impact widgets of any other user's session.
- If a user opens multiple tabs to access the same app, each tab is a unique session (and changing the widget in one tab won't impact the same widget in other tabs).

#### Widgets return simple Python data types

- The value of a widget is a Python type e.g. st.button returns a boolean
- The first time a widget function is called (before user interaction), it returns the default value.

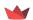

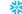

#### Keys help distinguish widgets and access their values

- Widget keys help distinguish two otherwise identical widgets and create a way to access and manipulate widget value through session state.
- Streamlit can't understand two identical widgets on the same page without keys.

#### Widget order of operations

- When a user interacts with a widget, the order of operations is:
  - st.session state value is updated
  - Callback function is executed
  - Page reruns with widget function returning new value

Remember: callback functions run before everything else

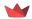

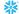

#### Widget statefulness

- Changing the parameters of a widget (e.g. default value, min or max value)
   Streamlit will see it as a new widget/reset it
- You can get around this by using a separate key in session state to save widget values independently

#### Widget life cycle

- When a widget is called, Streamlit checks if the widget already exists with same parameters – if yes, reconnect; if no, create a new one
- Widget's IDs are based on parameters (like label, min or max value, default value, key, etc.)

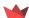

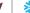

#### Widget clean-up process

- When Streamlit gets to the end of a script run, it will delete data for any widgets in memory not rendered on-screen
  - All key-value pairs in st.session\_state associated w/ widgets not on-screen will be deleted

If you want your widgets to retain statefulness when changing pages or modifying their parameters, you can either use separate keys stored in session state to persist widget values or **interrupt the widget clean-up process** 

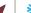

#### Interrupting the widget clean-up process

- When you manually save data to a key in session state, it becomes detached from any widget (in terms of the clean-up process)
- So you can prevent a widget's key-value pair from being deleted via the clean-up process by adding the following to the top of every page:

```
st.session_state.my_key = st.session_state.my_key
```

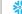

# Widget behavior: summary

- 1. The actions of one user do not affect the widgets of any other user.
- 2. A widget function call returns the widget's current value (a simple Python type e.g. st.button returns a boolean value).
- 3. Widgets return their default values on their first call before a user interacts with them.
- 4. A widget's identity depends on the arguments passed to the widget function. Changing a widget's label, min or max value, default value, placeholder text, help text, or key will cause it to reset.
- 5. If you don't call a widget function in a script run, Streamlit will delete the widget's information—including its key-value pair in Session State. If you call the same widget function later, Streamlit treats it as a new widget.

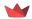

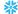

# App testing: overview 🧪

Streamlit's app testing framework allows you to run headless tests on your app

- Use the AppTest class to simulate a running app set up, manipulate, and inspect app contents via API
- Run the tests using a tool like pytest tests are typically run locally or in a CI environment like GitHub Actions

We're going to walk through a quick example of Streamlit app testing using pytest

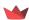

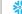

# App testing: intro to pytest 🧪

pytest is a Python framework that makes it easy to write small, readable tests

- Name your test scripts test\_<name>.py or <name>\_test.py
- Within these files, each test is written as a function whose name must begin or end with test
- Add as many tests within a script as you want
- When you call pytest, all test\_<name>.py files will be used for testing
  - each function within those files will be executed

Learn more about pytest 👉 docs.pytest.org

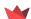

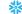

#### Here's the structure of our example project:

#### Here's our simple app:

```
"""app.py"""
import streamlit as st

# Initialize st.session_state.beans
st.session_state.beans = st.session_state.get("beans", 0)

st.title("Bean counter :paw_prints:")

addend = st.number_input("Beans to add", 0, 10)
if st.button("Add"):
    st.session_state.beans += addend
st.markdown(f"Beans counted: {st.session_state.beans}")
```

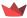

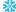

#### Simple demo app

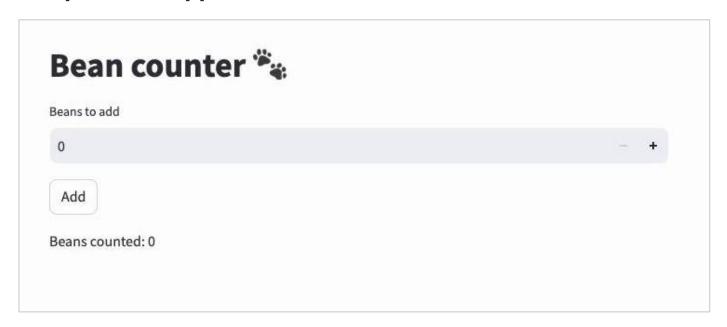

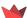

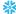

#### **Testing file**

```
"""test app.py"""
from streamlit.testing.v1 import AppTest

def test_increment_and_add():
    """A user increments the number input, then clicks Add"""
    at = AppTest.from file("app.py").run()
    at.number_input[0].increment().run()
    at.button[0].click().run()
    assert at.markdown[0].value == "Beans counted: 1"
```

The app itself contains 4 elements: st.title; st.number\_input; st.button; st.markdown

The test contains a single test in the function test\_increment\_and\_add

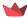

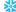

#### Let's break down the test itself

- 2. at.number\_input[0].increment().run()
  Simulates a user clicking the plus icon to increment the number input (and the resulting script rerun)
- 3. at.button[0].click().run()
  Simulates a user clicking the "Add" button (and the resulting script rerun)
- 4. assert at.markdown[0].value == "Beans counted: 1"
  Check if the correct message is displayed at the end.

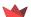

```
assert at.markdown[0].value == "Beans counted: 1"
```

- Assertions are the ♥ of tests! If the assertion is true, the test passes. If false, the test fails.
- Tests can have multiple assertions, but it is a good idea to focus your tests on a single behavior.

To run the tests, you'll open the command line, navigate to the project directory, and run the command pytest

```
cd myproject
```

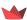

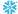

What are the options for visually customizing your Streamlit apps?

- Officially supported: themes
  - Simply add a .streamlit/config.toml file

```
[theme]
primaryColor="#F63366"
backgroundColor="#FFFFFF"
secondaryBackgroundColor="#F0F2F6"
textColor="#262730"
font="sans serif"
```

- Theming allows you to customize the main colors used by your app and to choose between a few different fonts
- You can also use Streamlit's default Light and Dark themes

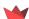

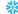

#### Default light and dark themes

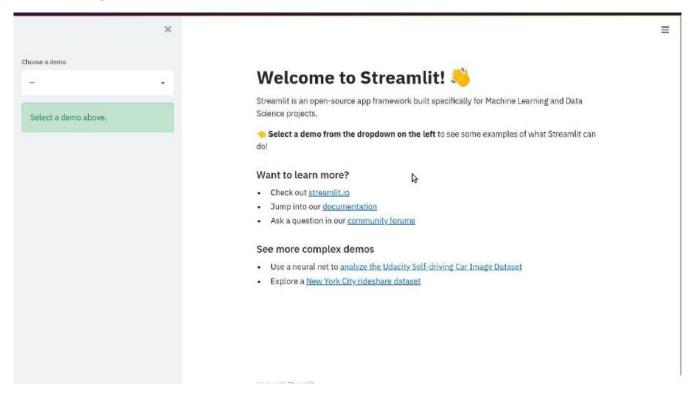

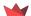

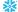

You can also customize the theme via the theme editor

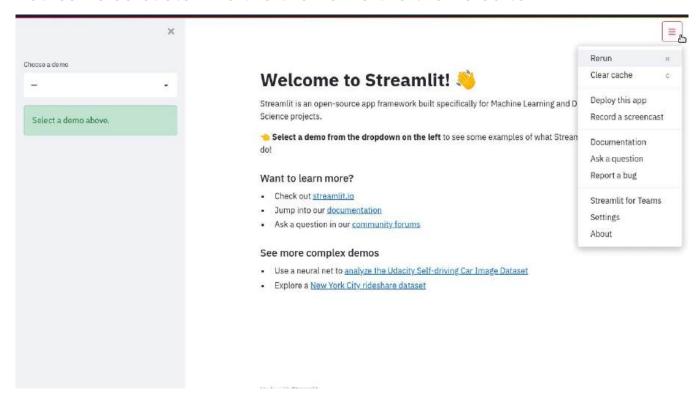

What are the options for visually customizing your Streamlit apps?

- Not officially supported: adding CSS via st.markdown
  - 1. Determine the CSS selectors for the elements you want to style (Developer > Inspect Elements in Chrome is helpful for this!)
  - 2. Add CSS in-line via **st.markdown** or read from a separate CSS file using **f.read** and **st.markdown**

#### **Drawbacks**

Using custom CSS with Streamlit isn't officially supported – class names and IDs of Streamlit widgets and page elements may change in future releases of Streamlit, in which case you'll have to update your custom CSS to keep the styling consistent.

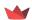

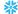

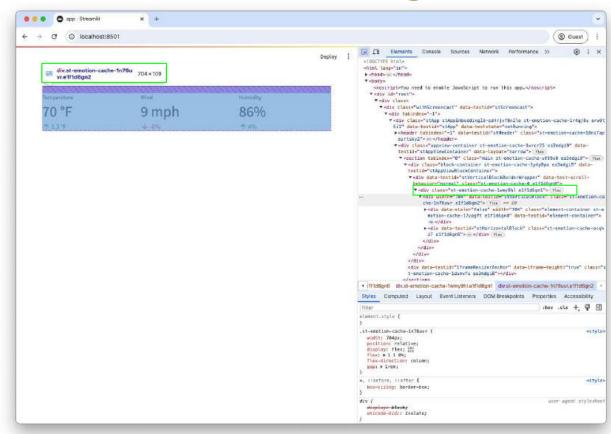

1. Identify CSS selectors via "Inspect Elements" in Chrome ("Inspector" in Firefox; "Web Inspector" in Safari)

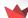

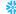

```
div.st-emotion-cache-ocqkz7 {
    background-color: #EEEEEE;
    border: 2px solid #CCCCCC;
    padding: 5% 5% 5% 10%;
    border-radius: 5px;
}
```

2. Use those selectors to add CSS to the app

```
import streamlit as st

with open('style.css') as f:
    st.markdown(f'<style>{f.read()}</style>',
    unsafe_allow_html=True)

col1, col2, col3 = st.columns(3)
  col1.metric("Temperature", "70 °F", "1.2 °F")
  col2.metric("Wind", "9 mph", "-8%")
  col3.metric("Humidity", "86%", "4%")
```

3. Read style.css file via st.markdown

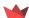

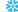

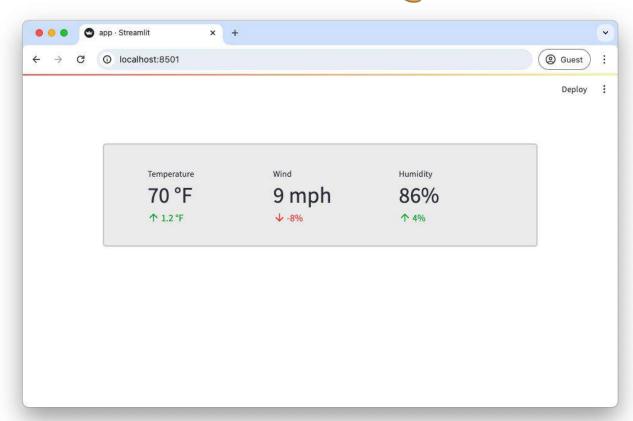

4. Bask in the glory of your updated UI

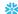

# Q&A ?

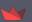

# Roadmap: what's in the works?

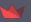

#### In the next 3 months

- **Ů** Improve the anchor button № Ready for launch
- Selections on charts Testing

  Catch selection events on charts and do something with them in your app!
- Selections on dataframes Testing
  Catch click events on tables and do something with them in your app!
- Multipage apps v2 Public Preview Development

  More options for building multipage apps, like more and better custom navigation options built in.
- Support more dataframe formats (Polars, dataframe interchange protocol, ...) 🙎 Development
- pathlib.Path support for file paths Planning

  Support pathlib.Path objects across Streamlit commands that accept traditional strings and file objects today

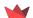

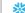

#### In the next 3 months

- Migrate fullscreen button to toolbar ( Planning
- Fix vertical alignment issues Planning

  More easily align elements vertically, e.g. widgets with and without label.
- User feedback widget (for chat)
- Add position parameter to st.chat\_input

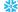

#### In the next 6 months

- File upload for st.chat\_input Planning
- Clickable examples for st.chat\_input Planning

  Add example prompts to st.chat\_input that users can click on.
- Don't rerun when clicking st.download\_button
- Expander/tabs: run only when opened

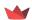

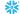

#### **Beyond**

- AppTest improvements Development Support additional st commands and easier lookups
- Allow st.file\_uploader to return file path instead of UploadedFile
- Components v2

An improved API to create custom components.

Chart builder

Build charts with a simple point-and-click interface, then add them as code to your app.

👿 st.app\_state

A tiny NoSQL database for every app in Streamlit Cloud!

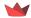

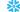

#### **Beyond**

Data wrangler to Pandas code

Filter, pivot, aggregate your data right in the st.dataframe UI, then copy it as Pandas code to your app.

Clicks and selections on maps

Let the user click on a map and process the click position on the Python backend.

Deferred data load for st.download\_button

st.download\_button accepts a function, which is only executed once it's clicked.

🔐 Data wrangler

st.dataframe shows summary statistics and lets you filter, sort, pivot, aggregate, sort, etc.

- Higher-level chat API
- Speed + performance initiative

Make Streamlit run and seem faster.

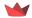

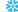

Strong feelings on our roadmap? Let us know! <a href="mailto:github.com/streamlit/streamlit/issues">github.com/streamlit/streamlit/issues</a>

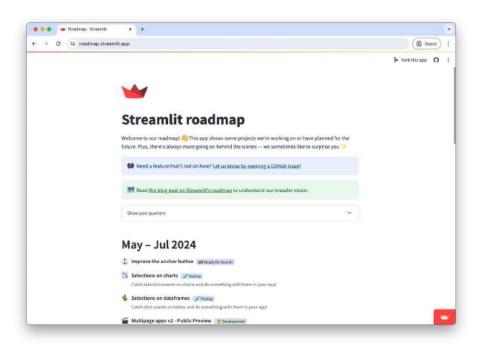

Keep tabs on our plans: roadmap.streamlit.app

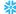